# How to find academic e-books? Library owned e-books

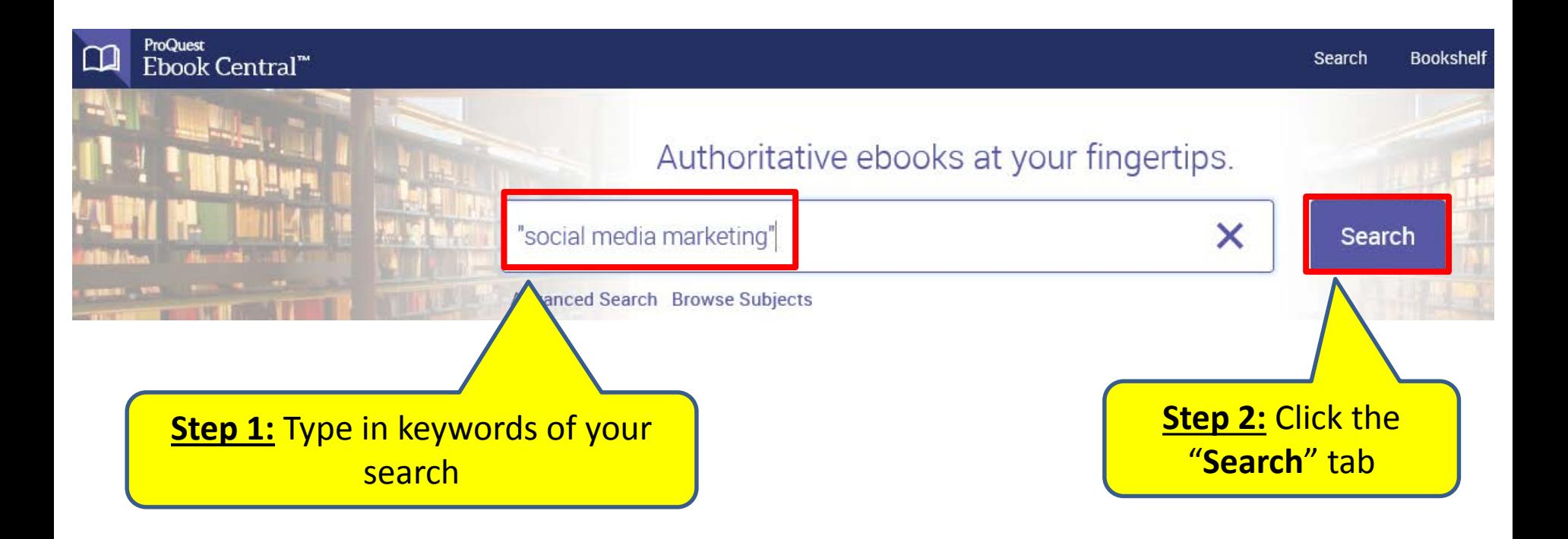

## **Access specific chapters**

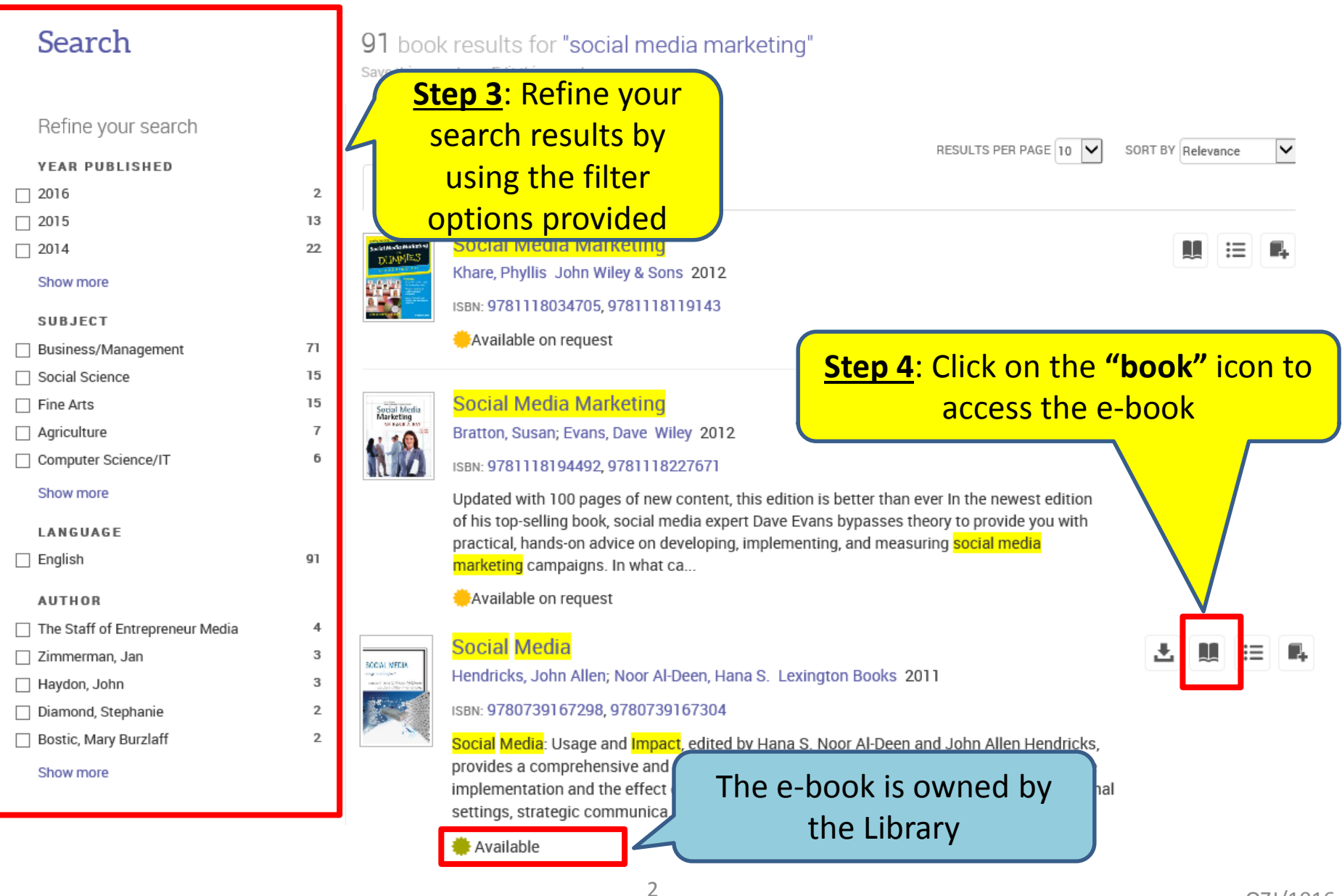

### **Access specific chapters**

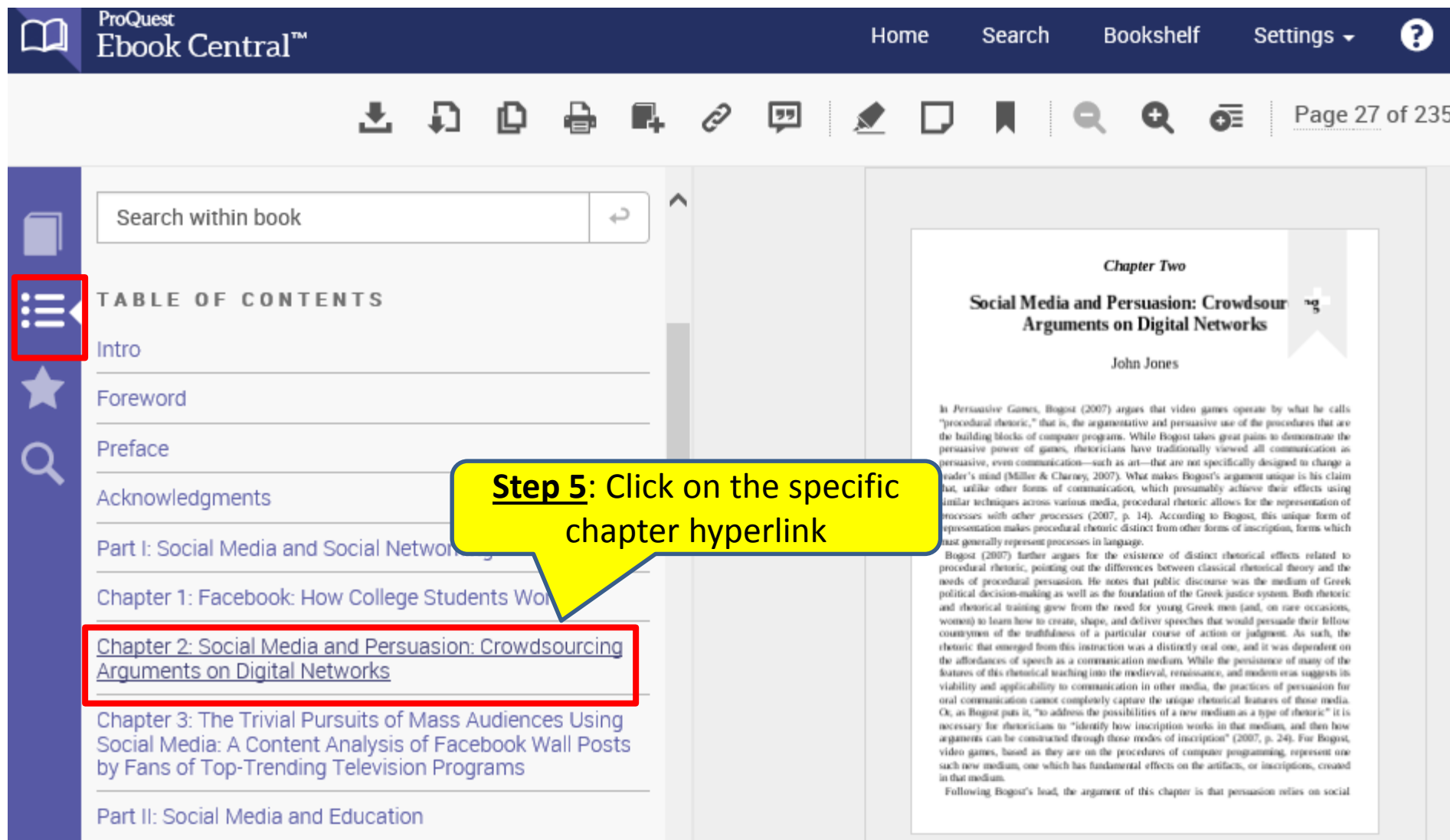

## Download e-book

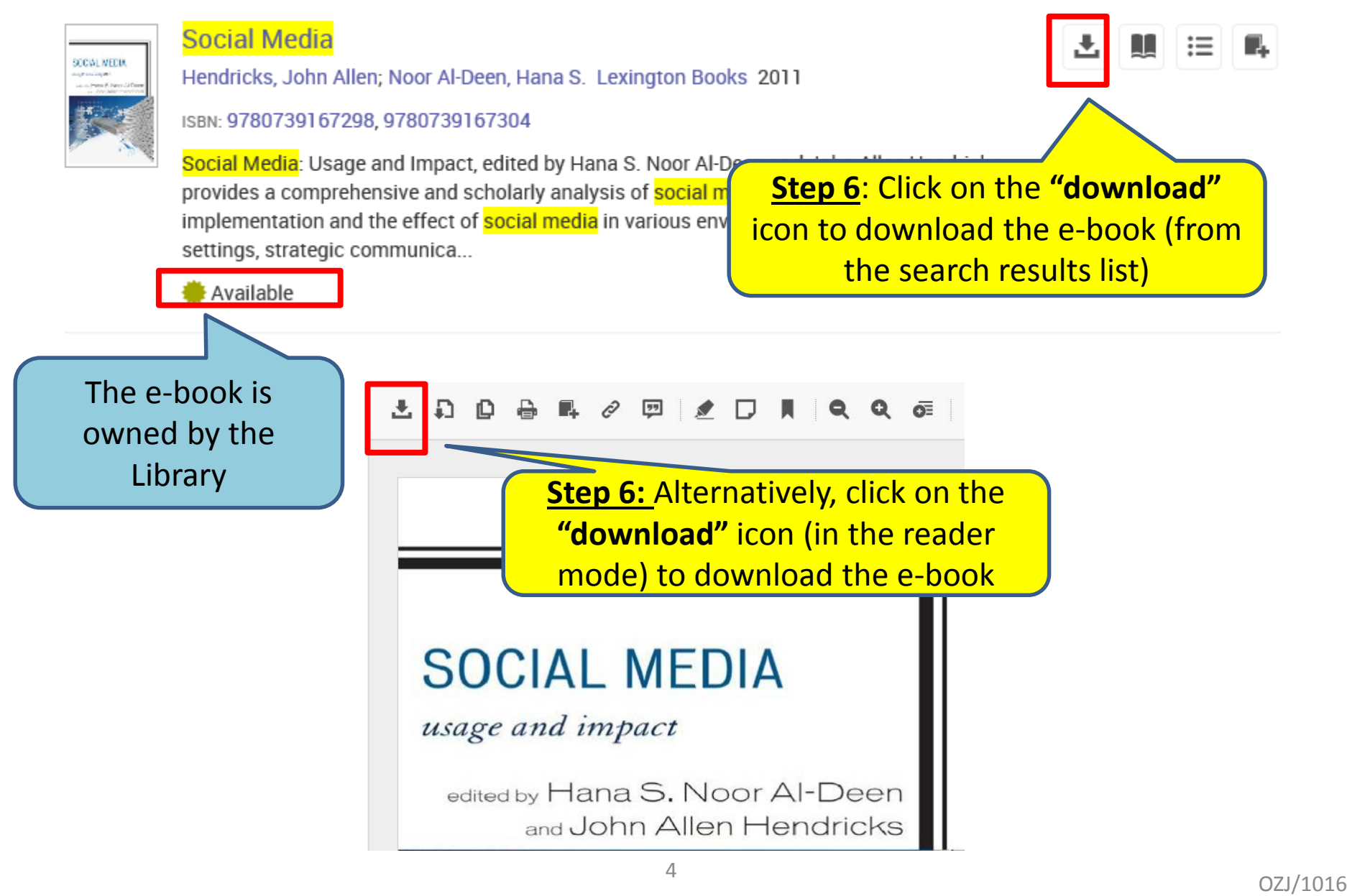

### Download e-book

#### In order to download e-book for offline reading, you will need **Adobe Digital Editions (for Desktop)** & **Bluefire Reader (for iOS and Android)**.

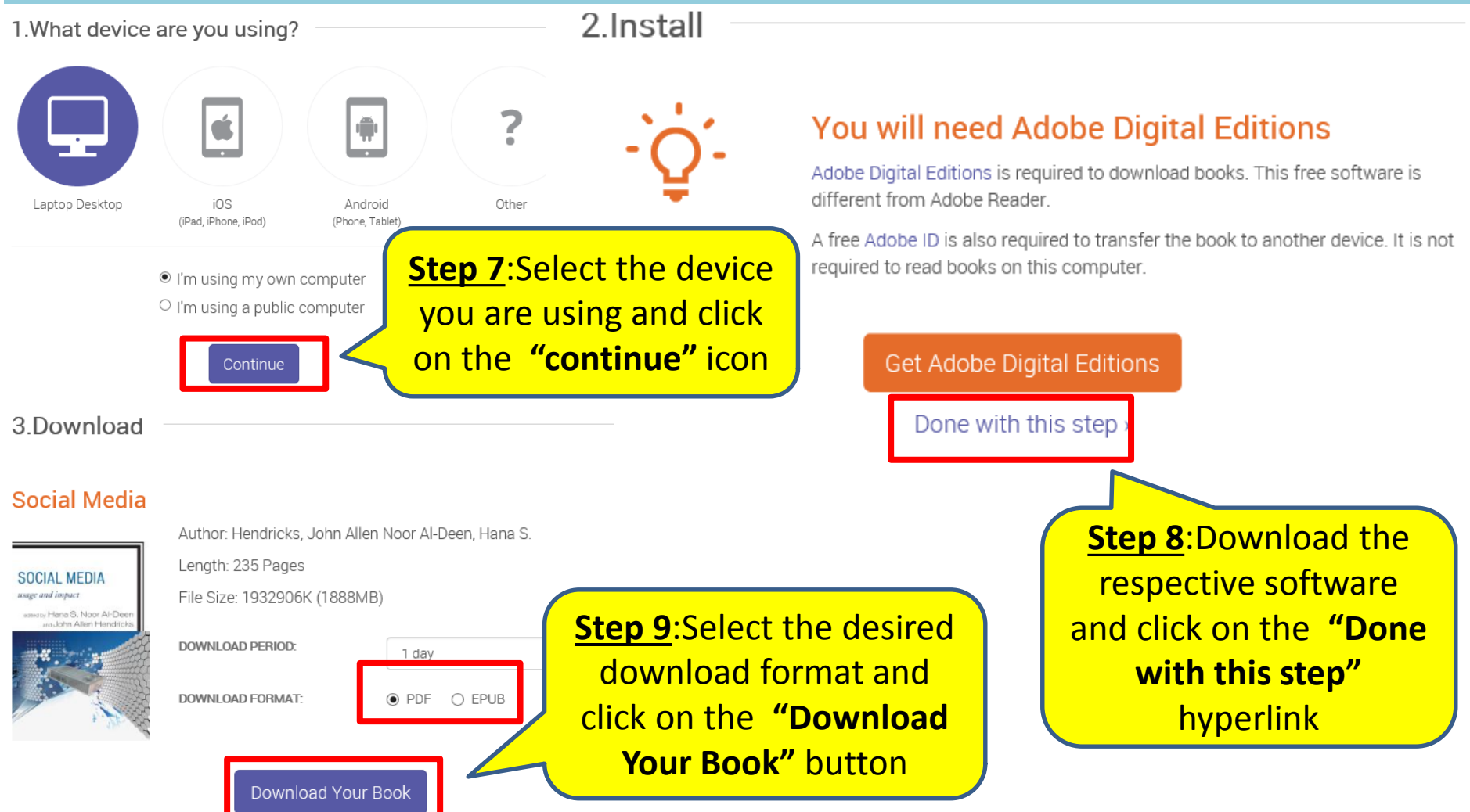

#### Download e-book

#### **(For first time users)** After clicking on the **"Download Your Book"** button, **Adobe Digital Editions (for Desktop)** will prompt you to authorize your computer.

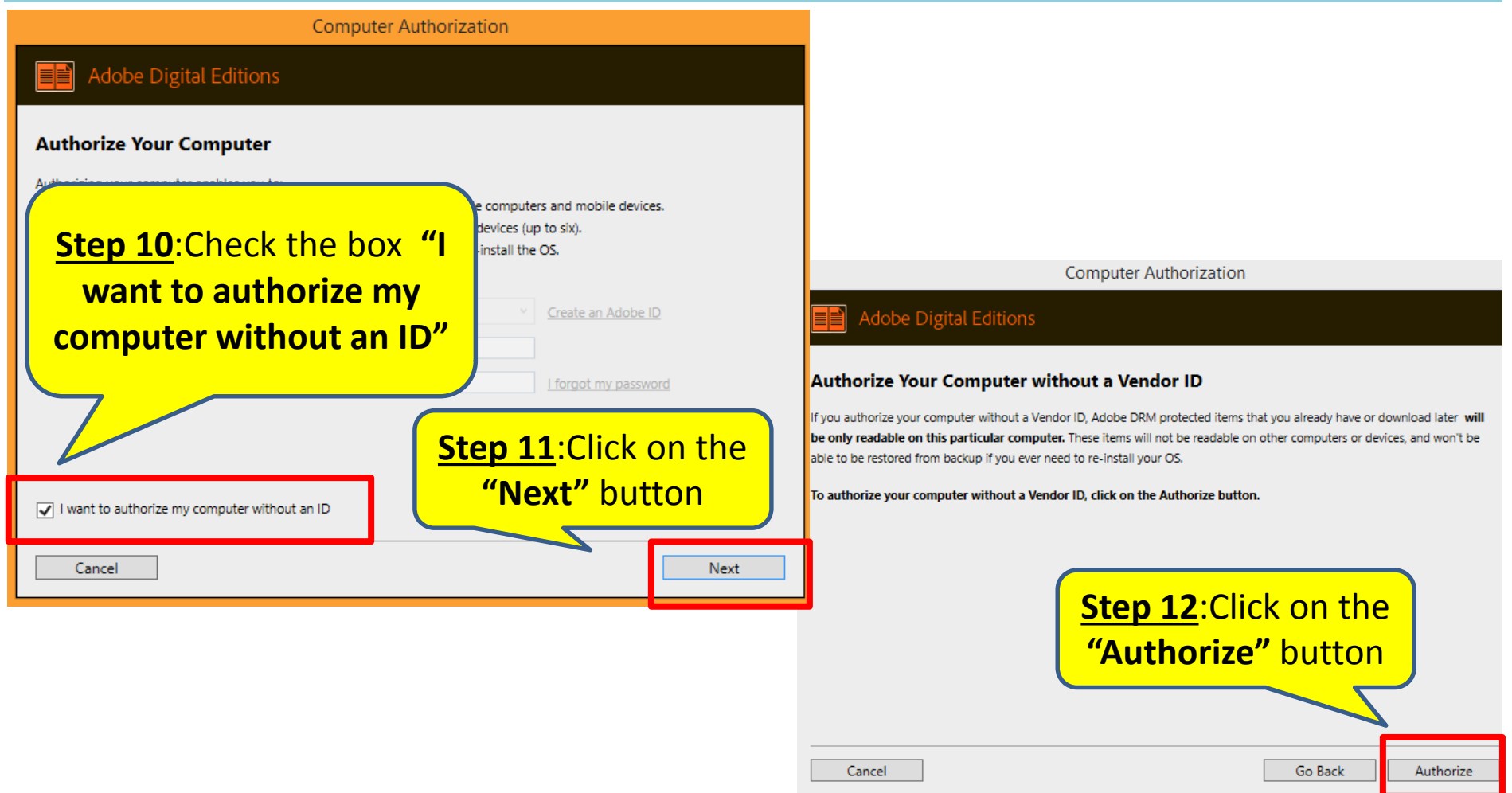

# **Print and Copy e-book content**

In order to print or copy e-book content, you will need **Adobe Reader**. You may print/chapter download up to 40% (limit reset every 24 hours) and copy up to 20% of the total pages of the e-book.

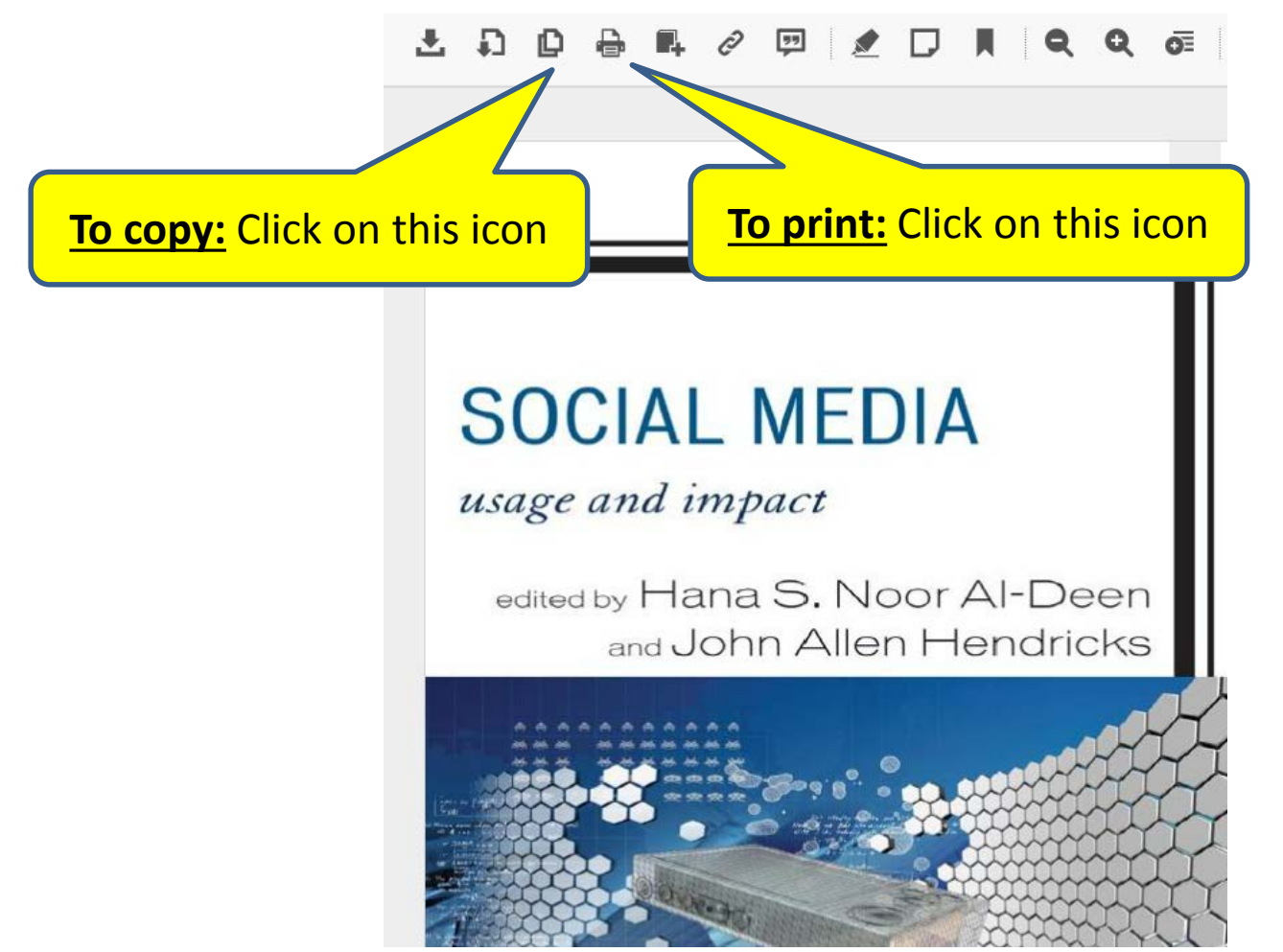